# How to install the App on an Android phone or Tablet

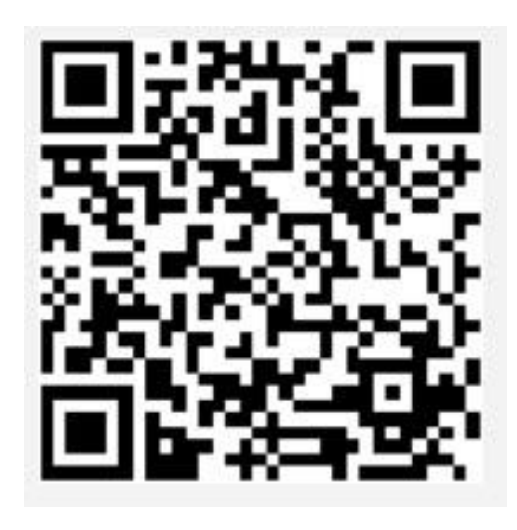

Scan the barcode with your device camera

Some cameras will not scan QR Codes.

If this case you will need to download a QR Scanner app from the play store

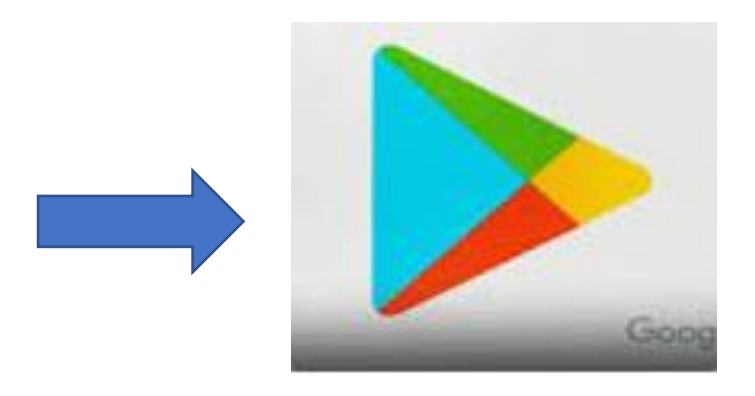

Click on the Google Play store App

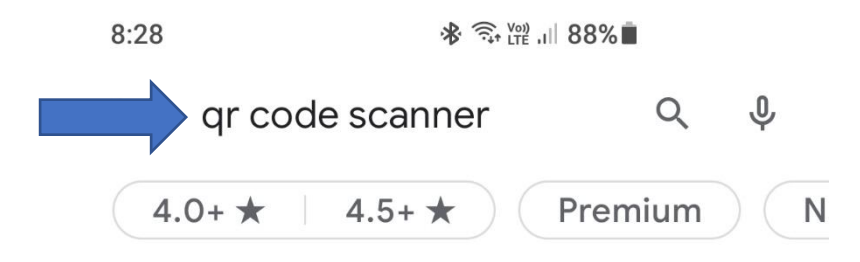

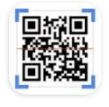

### **OR & Barcode Scanner** Ad · Gamma Play · Tools Instant scan results. 4.7★ 3100M+

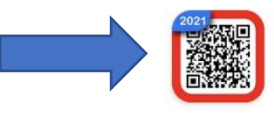

#### QR Scanner - QR Code Scanner ... Ad · QR Code Scanner & Languages ... QR Code Scanner. Scan All Code 4.7★ □ 100K+

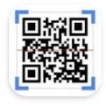

#### OR & Barcode Scanner Gamma Play · Tools 4.7★ 3100M+

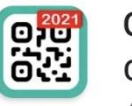

QR Code & Barcode Scanner (no ... QR Easy · Tools  $4.8 \star \quad \text{ } \boxdot \text{ } 5 \text{M+}$ 

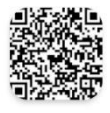

QR Code Reader - Scanner App marks duan · Tools 4.7★ □ 100K+

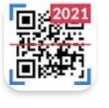

## **FREE QR Scanner: Barcode Scan...** Simple Design Ltd. • Productivity

 $\lt$ 

 $\triangleright$  Installed

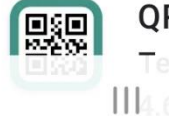

#### QR & Barcode Reader TeaCapps Productivity  $III4.6* 100NQ$

Do a search for a QR Scanner. Any one of these will work.

 $\leftarrow$ 

 $Q$  $\ddot{\cdot}$ 

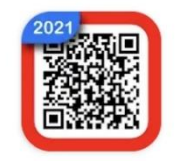

**QR Scanner - QR** Code Scanner & **Barcode Scanner** App QR Code Scanner & Languages **Translator Developer Contains ads** 

 $4.7\star$ 1K reviews

 $100K +$ Downloads

 $\overline{3+}$ **Rated for**  $3+$   $\odot$ 

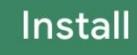

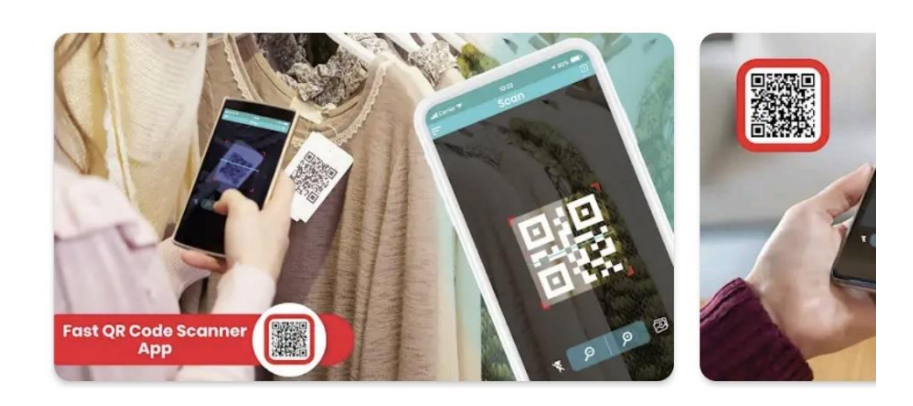

# About this app

 $\rightarrow$ 

**Fast and Functional QR Scanner App** and OR Barcode Reader for your handy Mobiles!  $\langle$  $\cap$ 

Install it the app on your device

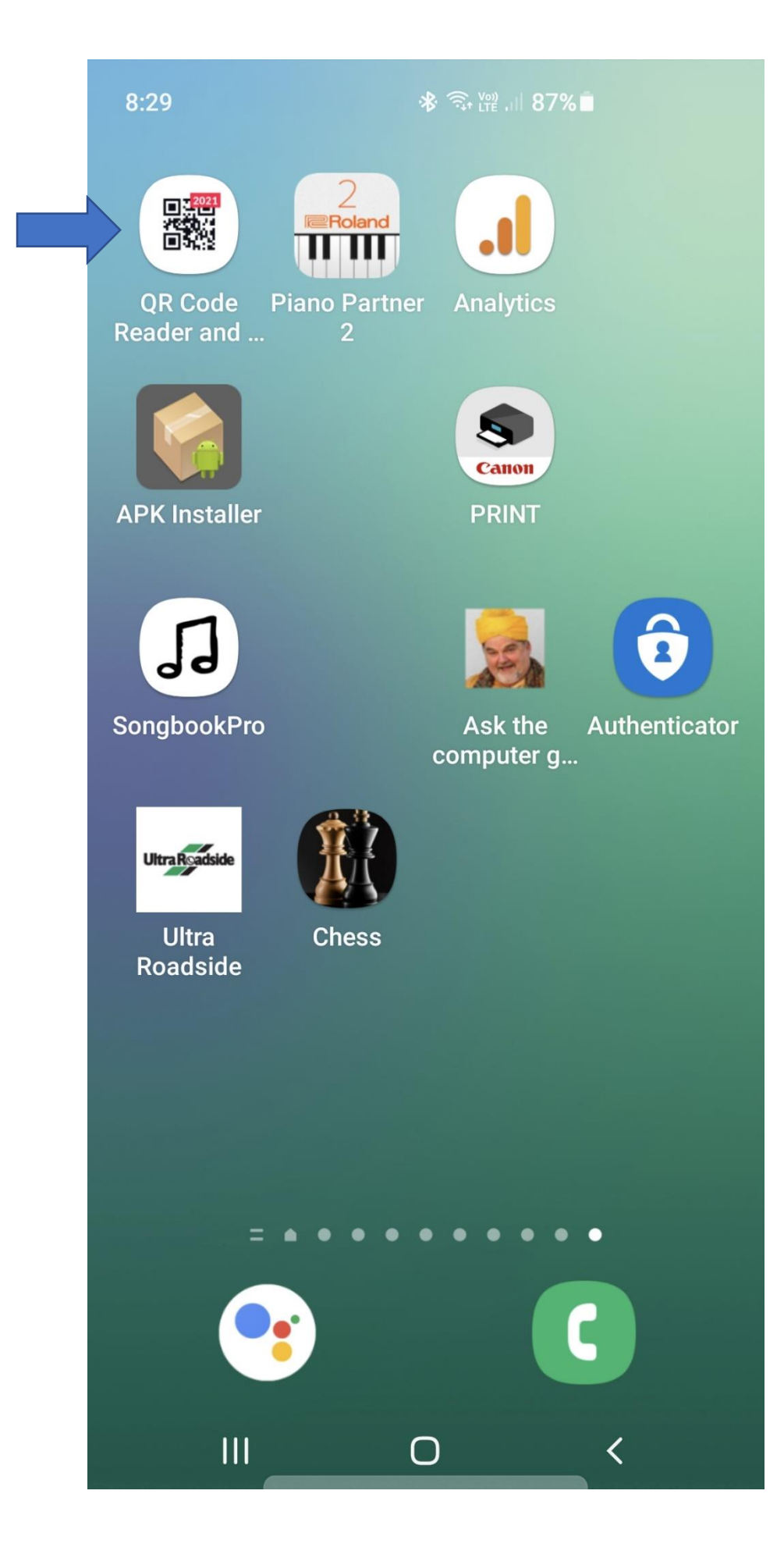

Once installed, touch the App to open it

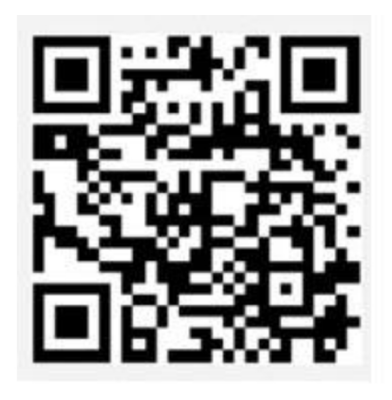

Now scan the QR Code

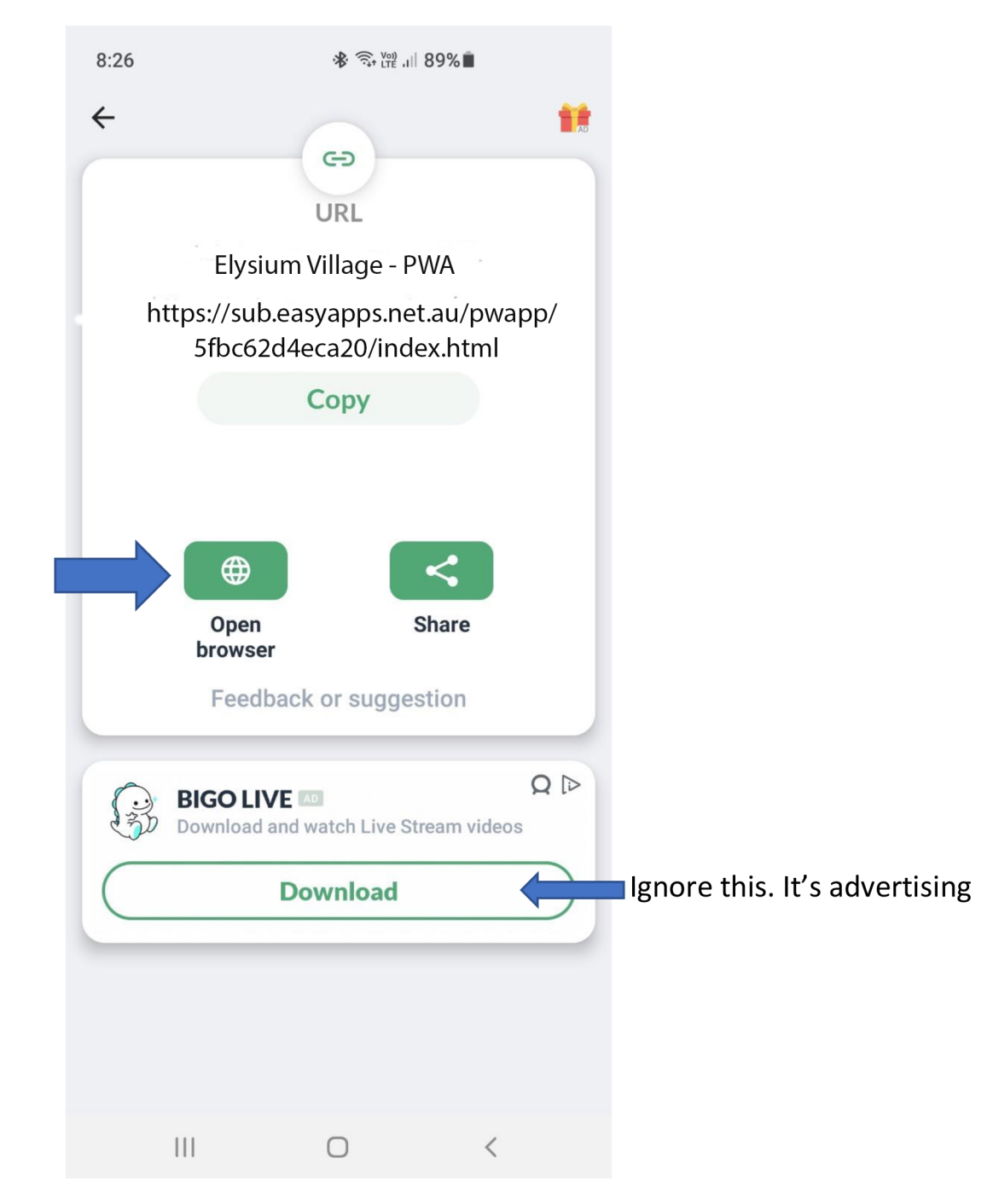

When this message appears Click on "open browser"

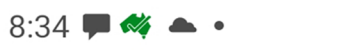

※ → 1192%■

 $\times$ 

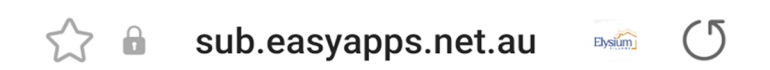

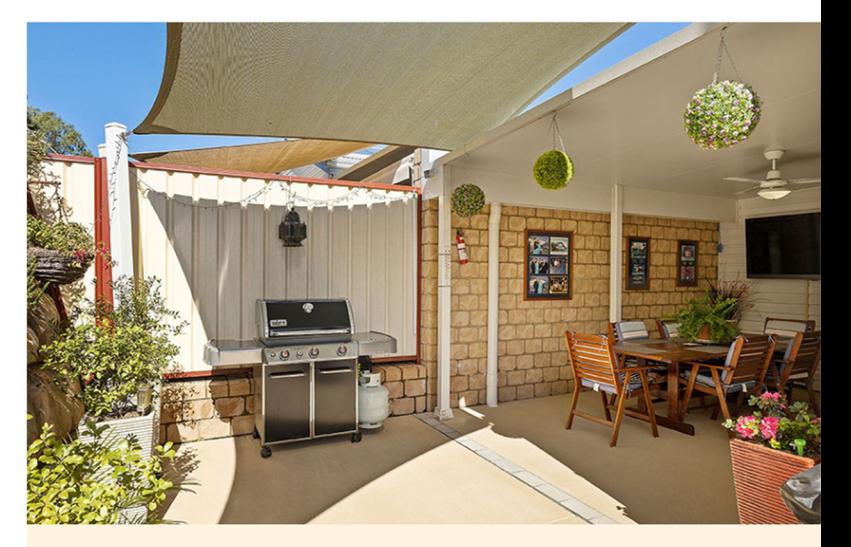

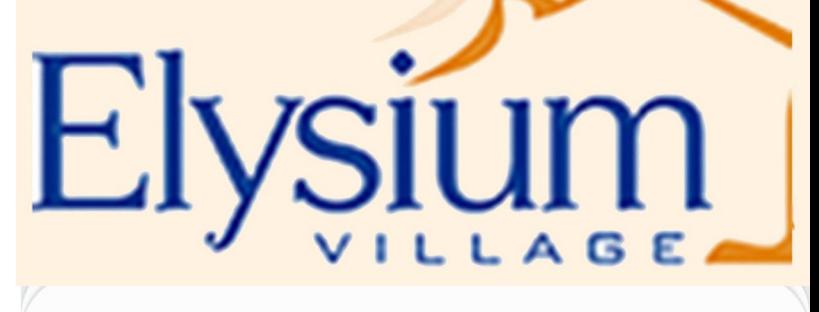

Allow https://ask .easyapps.net.au to send you notifications?

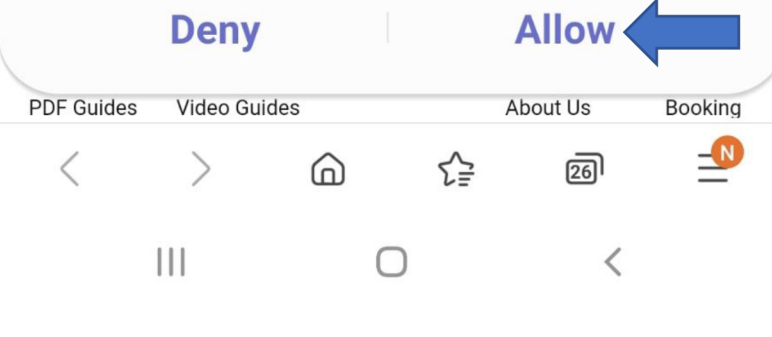

Click "Allow"

 $\blacktriangle$ 

※ → 1192%■

X

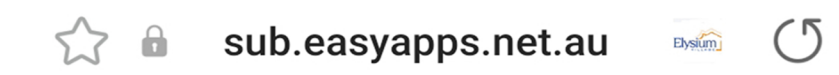

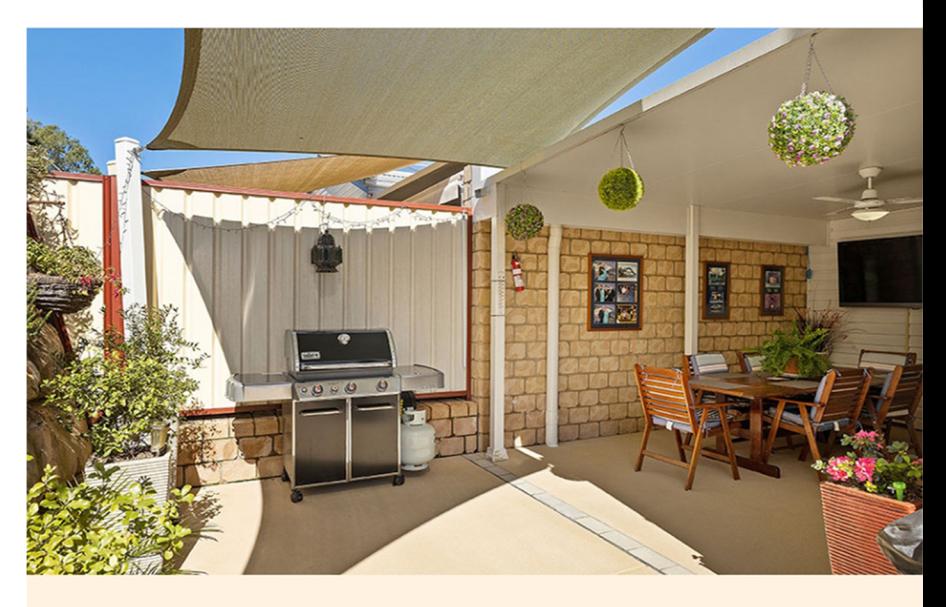

# E **/SIUI**  $AA$

https://ask.easyapps.net .au wants to permanently store data on your device.

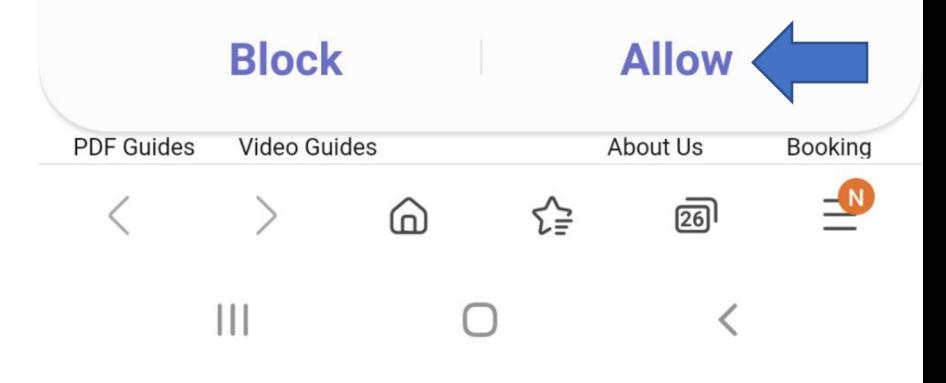

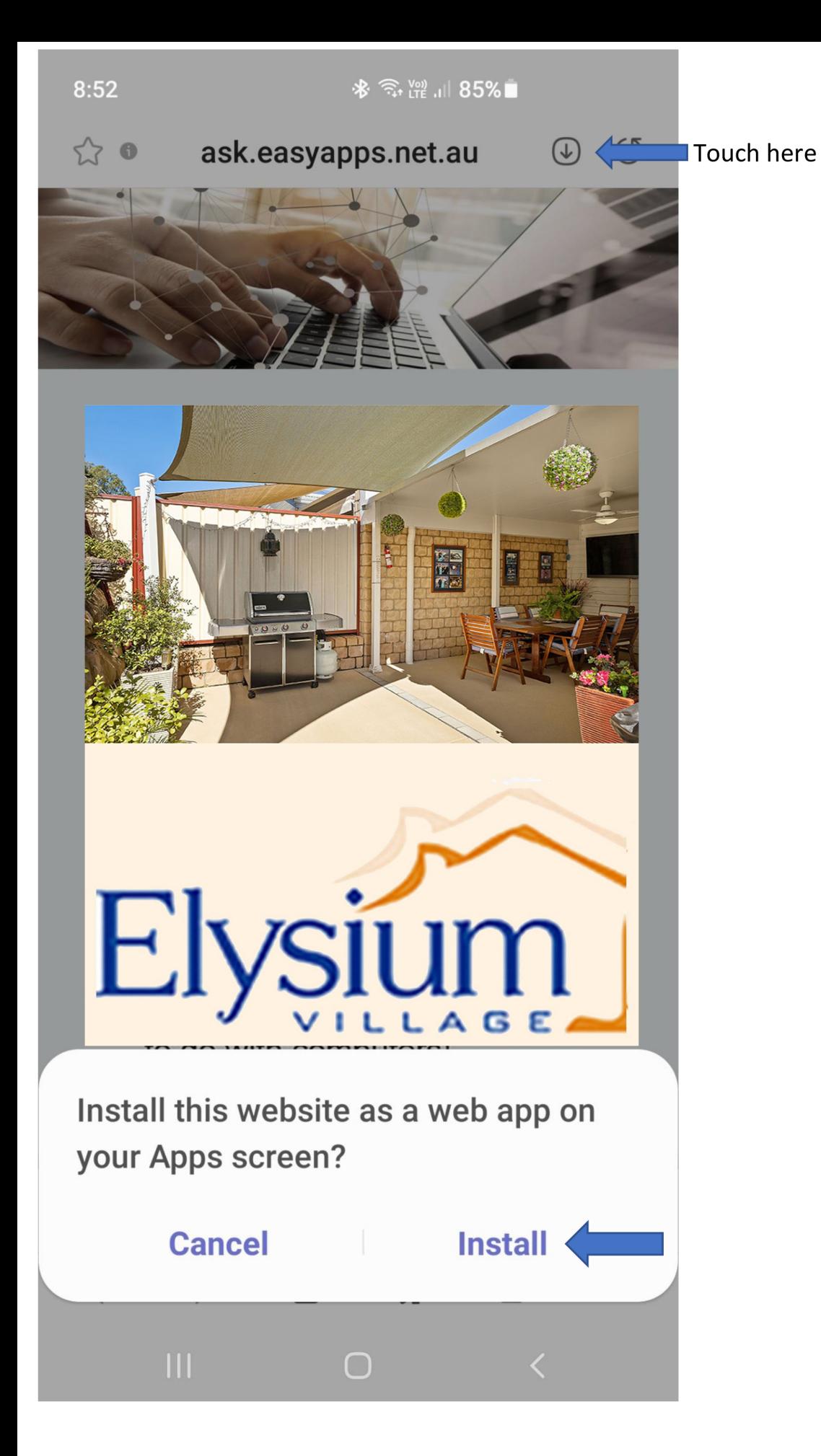

Click "Install". This will create an icon on your device's app screen

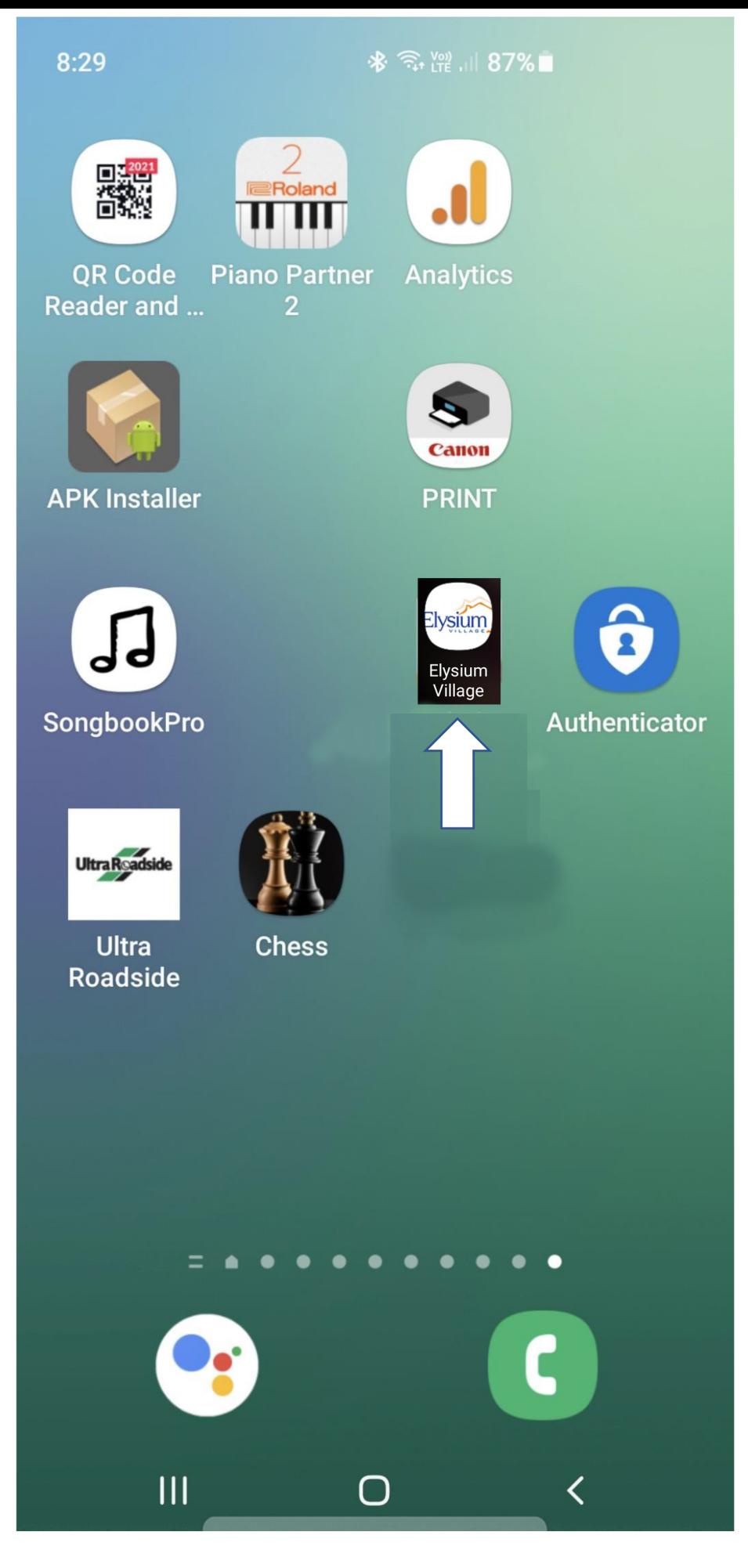

You can now start the app by clicking it's icon

The method of saving the app to your home screen may differ depending which version of Android you are running.

Here is an alternative method.

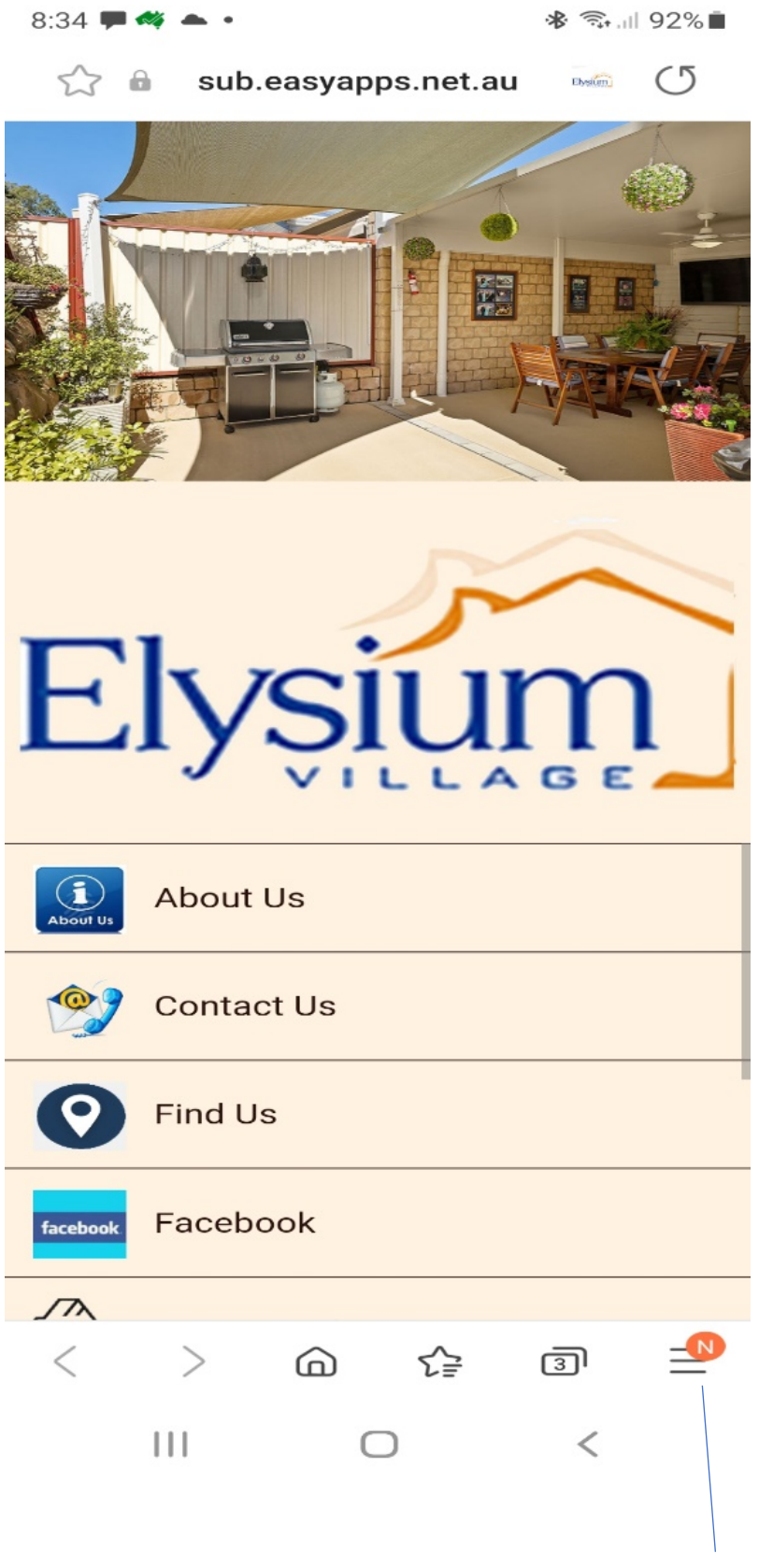

Tap here

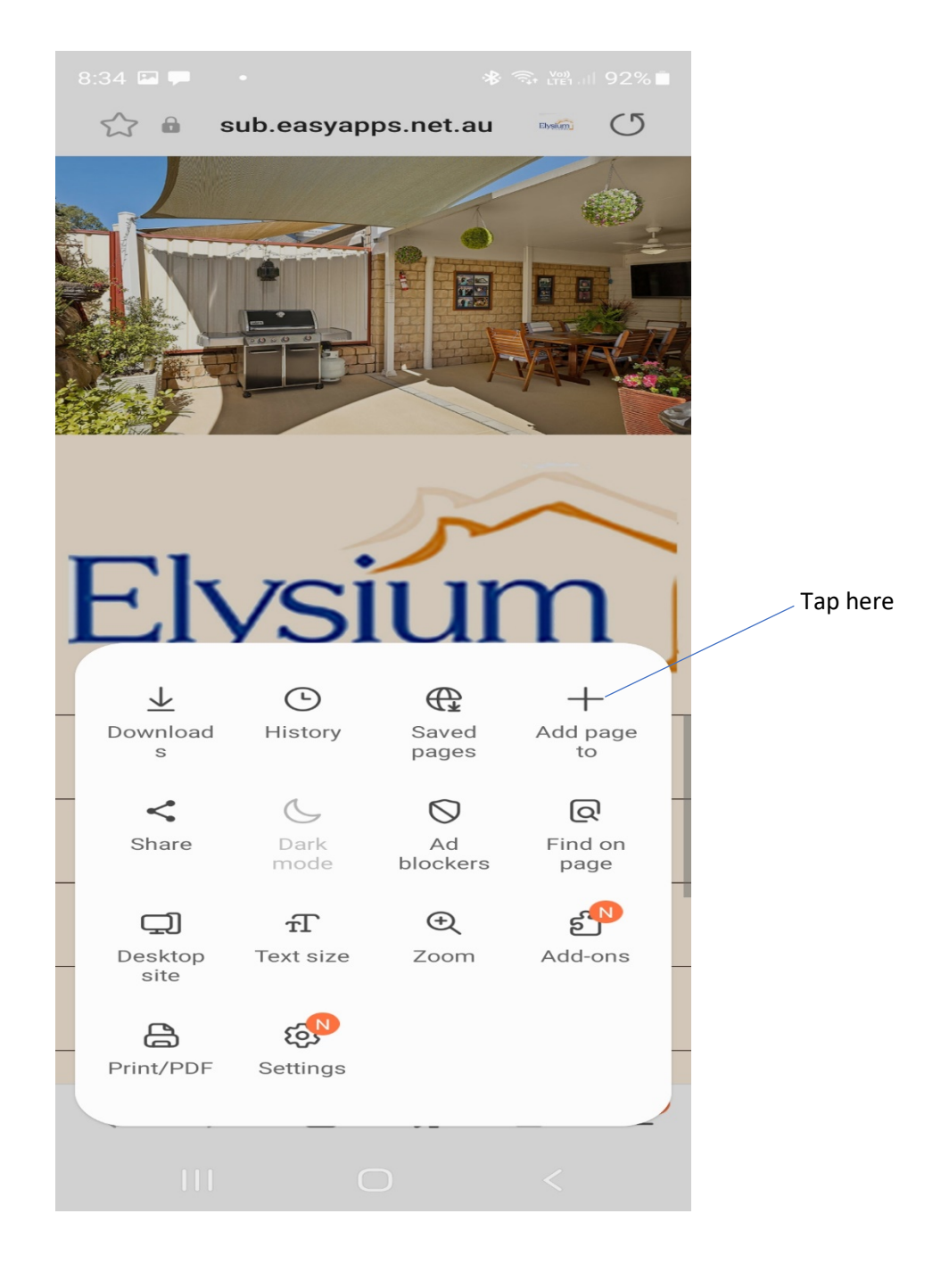

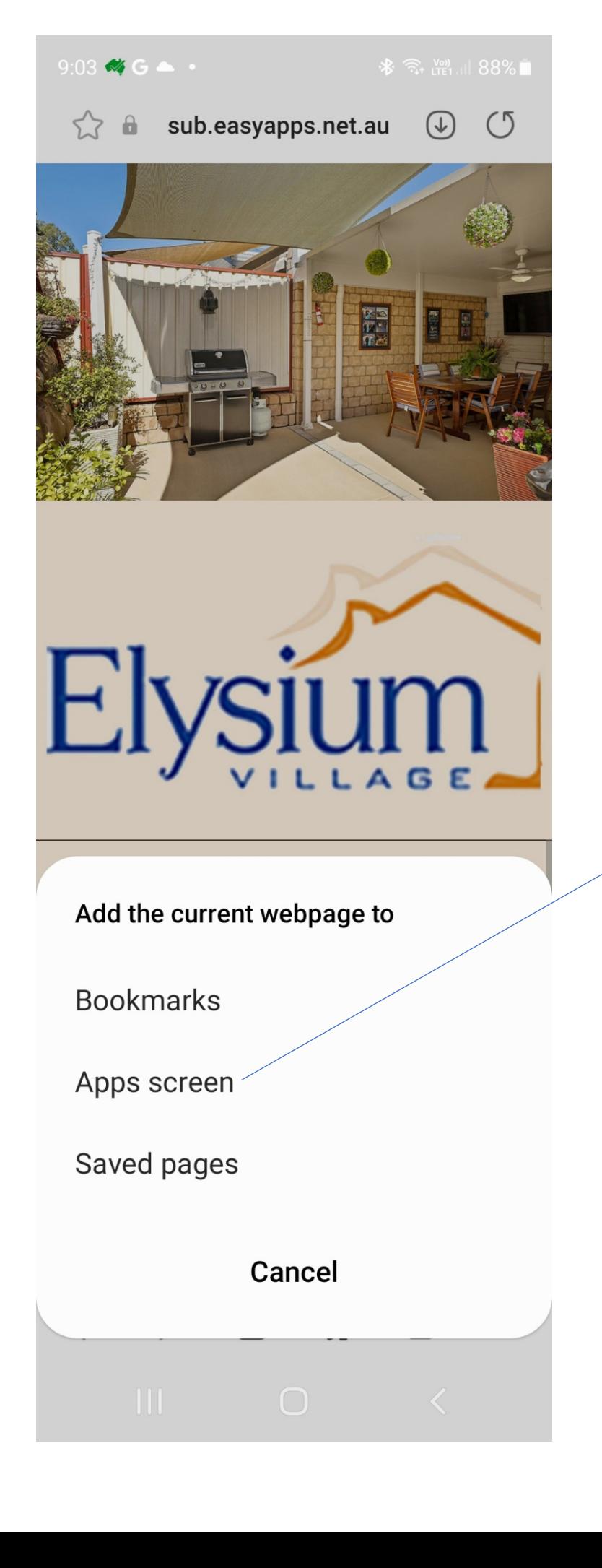

Tap here

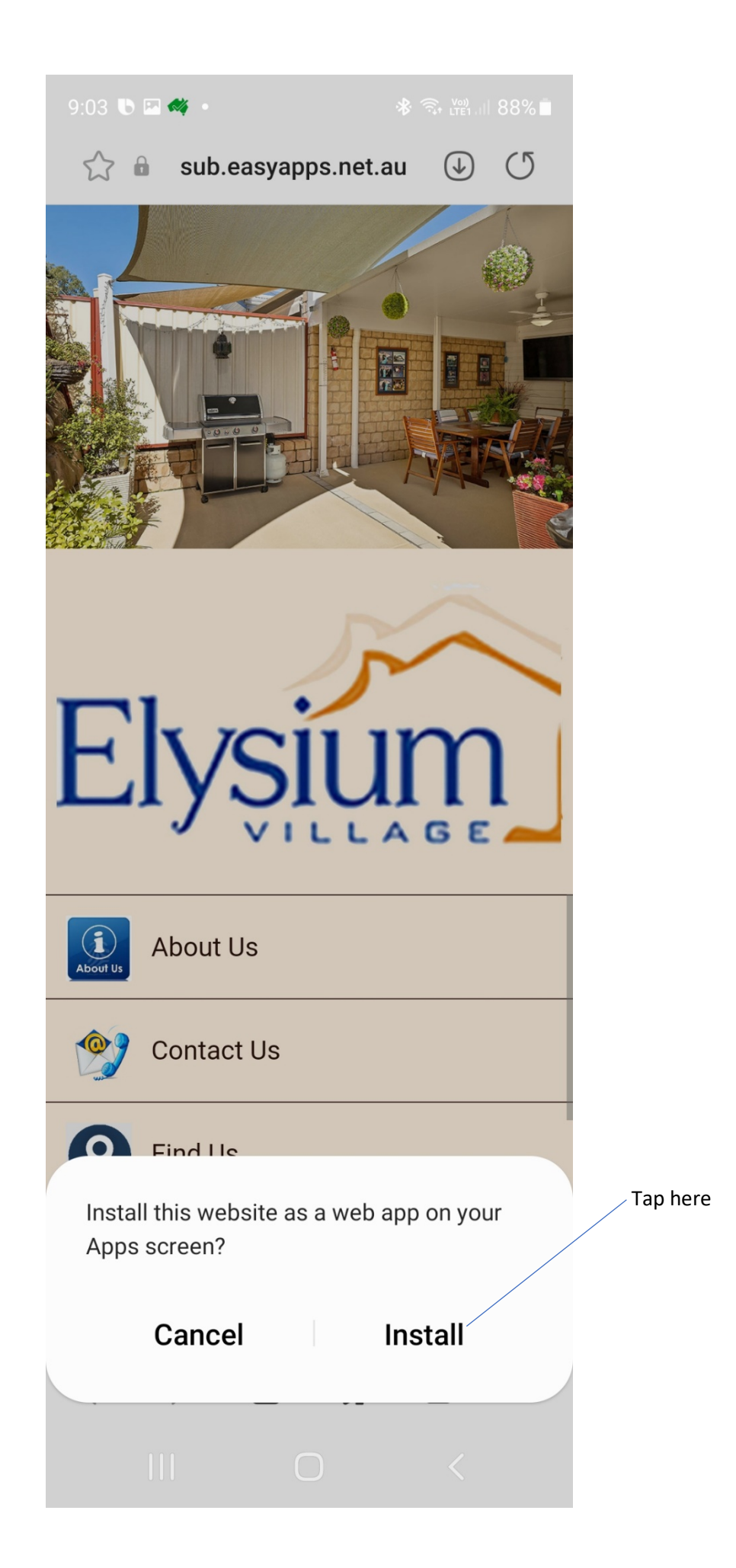

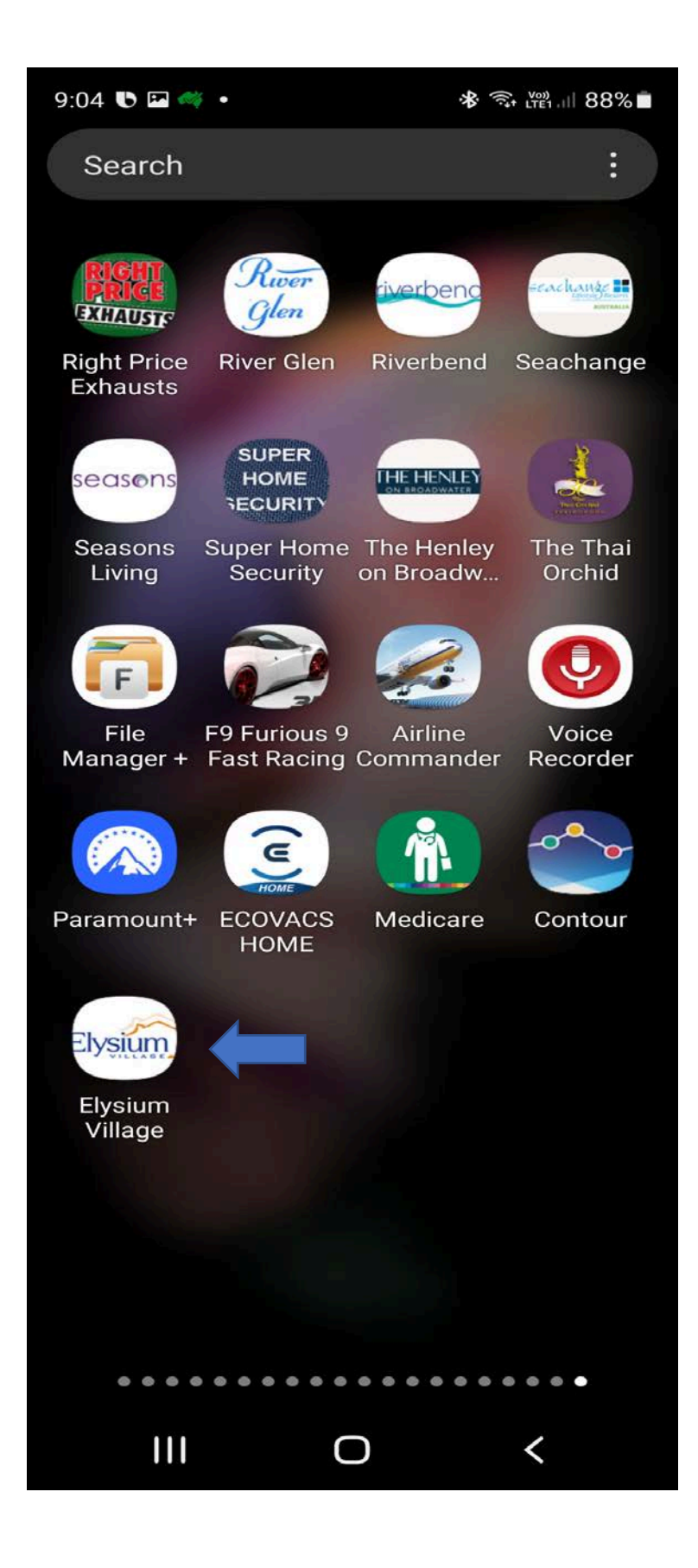

You can now see the app icon on your screen. Tap and hold and drag to where you want it.